## **複数のワードファイルを一括で PDF に変換する方法**

複数のワードファイルを一括で PDF に変換するプログラム (バッチファイル)を紹介します。 ※**Word ソフト**がインストールされた **Windows** のみ使用できます。

## **手順**

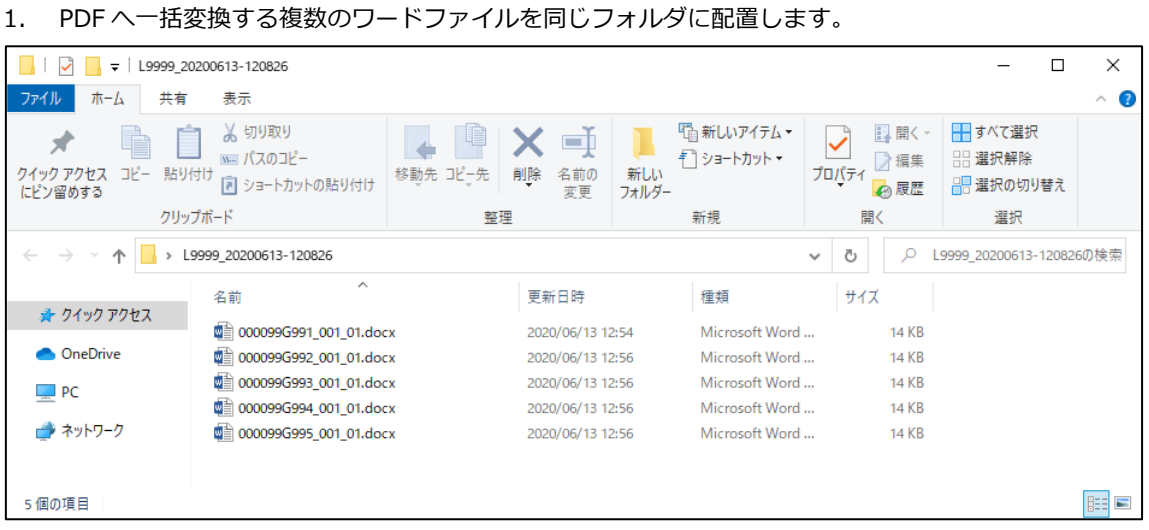

2. 以下のリンクより一括変換プログラムをダウンロードし、ZIP ファイルを解凍します。

[プログラムのダウンロード](https://infosq.koka.ac.jp/top/forms/it/convertToPDF.zip)

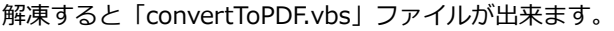

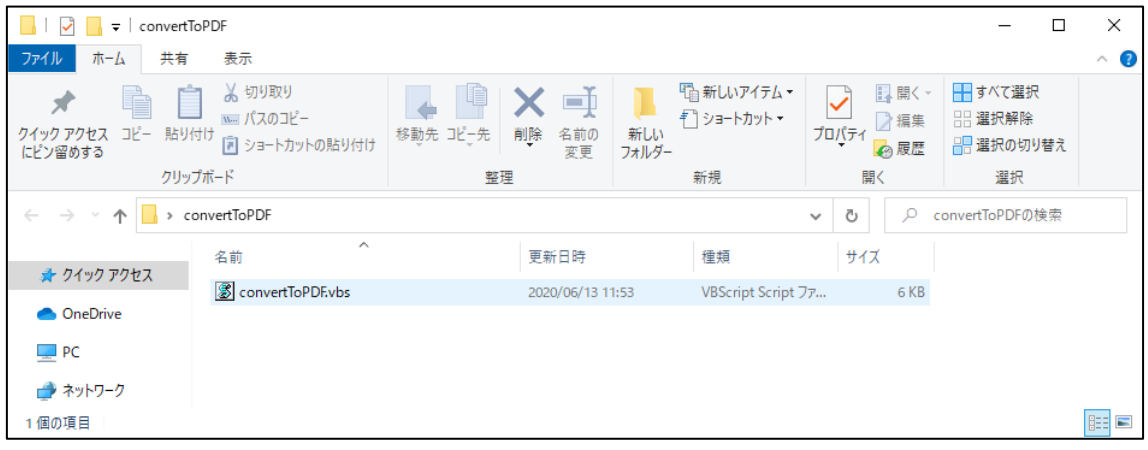

3. 「convertToPDF.vbs」を「1.」で用意した PDF へ一括変換する複数のワードファイルのフォルダ に配置します。

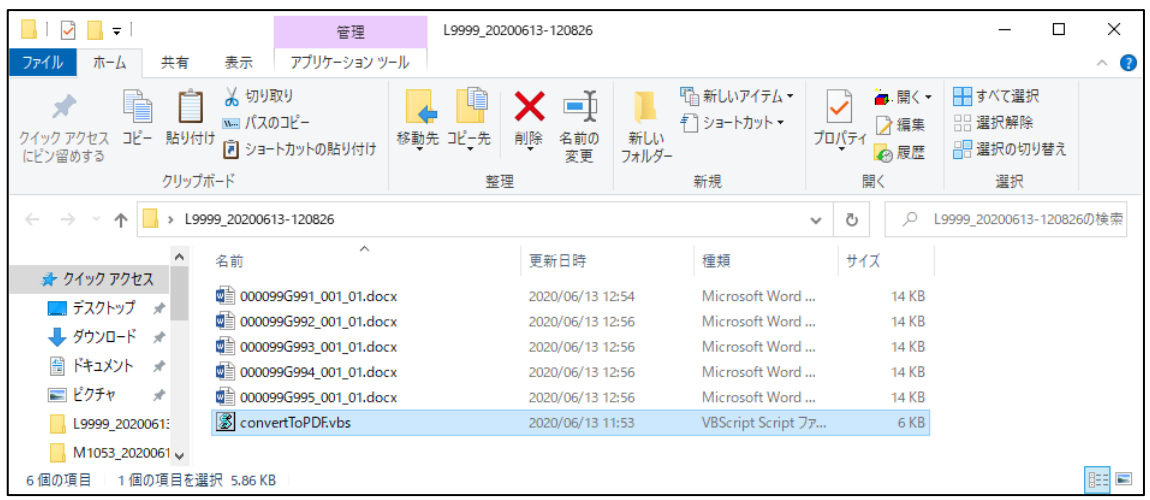

4. 「convertToPDF.vbs」をダブルクリックすると自動的に PDF ファイルに変換されます。

## ※**ワードだけではなく、同じフォルダに配置しているエクセル、パワーポイントも PDF ファイルに 変換されます。**

※ワードアプリが開いていれば、エラーが発生しますので、ワードアプリを閉じてください。 ※処理に少々時間がかかります。

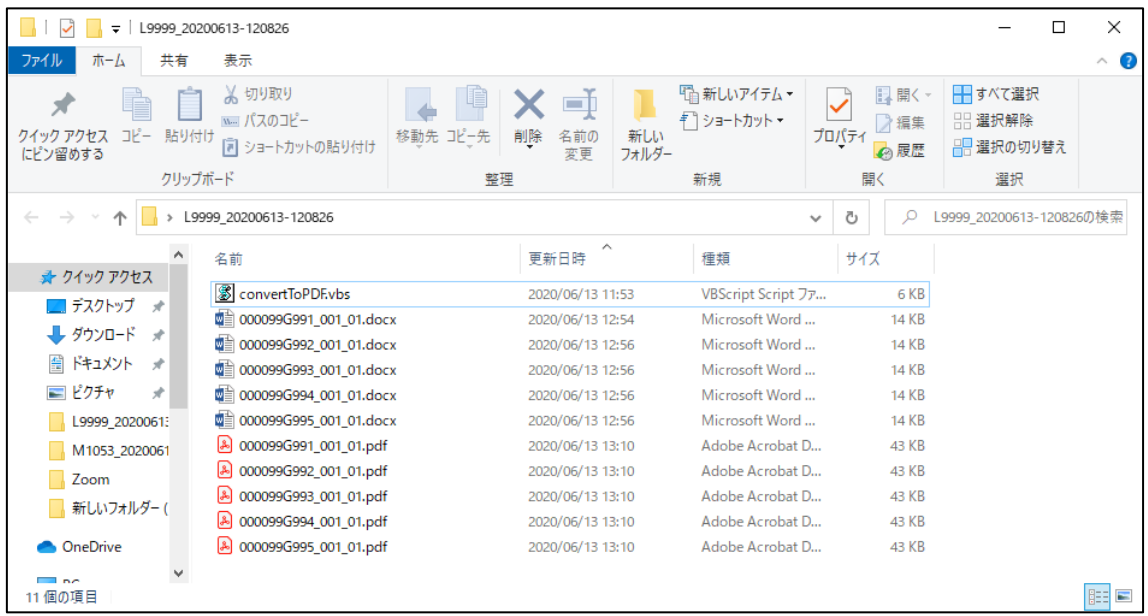